## Creatte a Folder on your Computer

## **Step 1**

**Step 2**

**Right Click on Your Desktop Window**

**Run your Pointer (Mouse) to New**

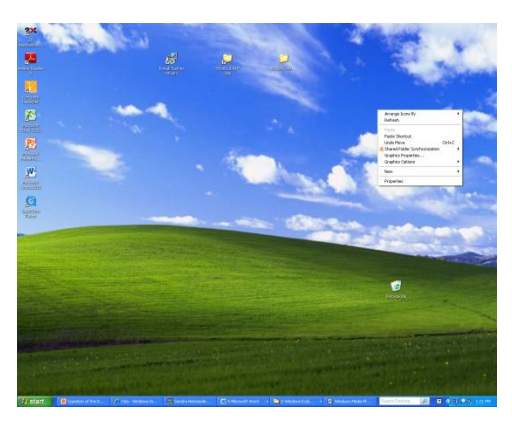

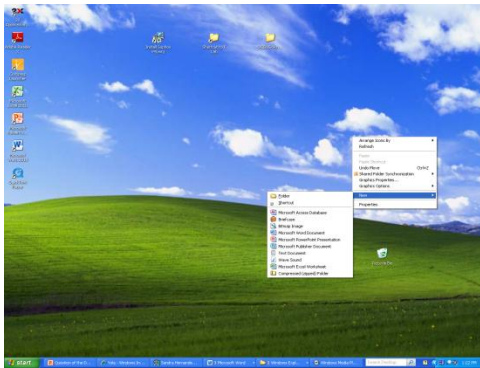

**Step 3**

**Click on Folder** 

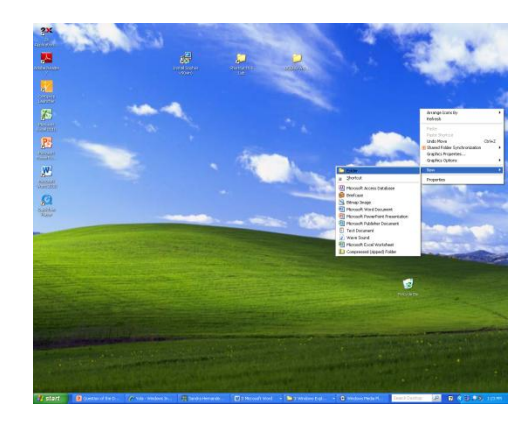

## **Step 4**

**Type your First and Last name and click Enter**